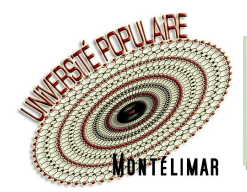

## **Comment gérer mon mot de passe**

## **Je veux changer mon mot de passe**

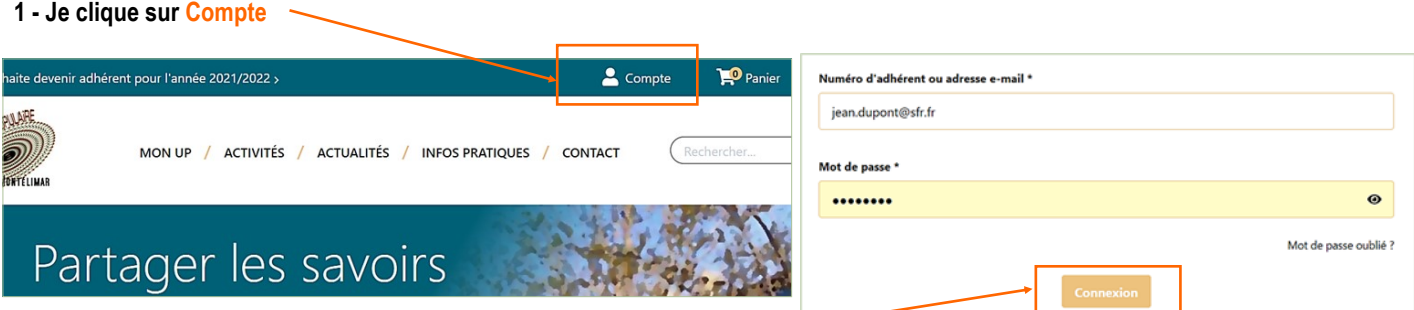

**2 - Je me connecte à mon compte** *(avec mon ancien mot de passe)*

**3 - Je clique sur : Mes informations personnelles** 

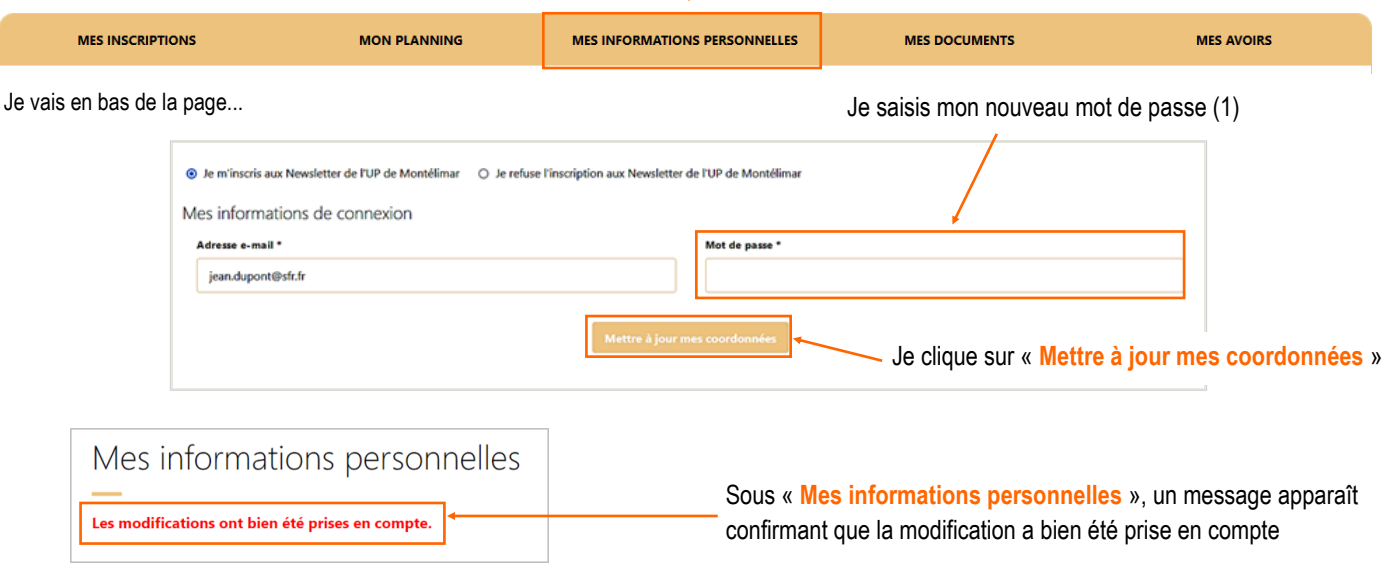

(1) Pour le choix de votre mot de passe, voir la fiche pratique « **COMMENT SÉCURISER MES ACCÈS À INTERNET** »

## **J'ai oublié mon mot de passe**

- **1 - Je clique sur Compte**
- **2 - Je clique sur** « **Mot de passe oublié ?** »
- Se connecter Numéro d'adhérent ou adresse e-mail \* Numéro d'adhérent ou adresse e-mai Mot de passe\* Mot de passe oublié ?
- **3 - Je saisis** mon adresse de messagerie...

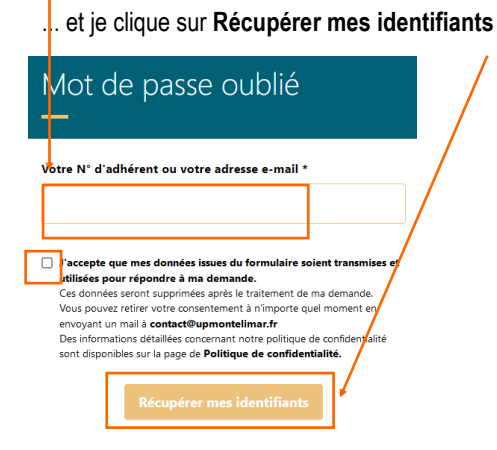

Je recevrai un mail avec un nouveau mot de passe

**En cas de difficulté, vous pouvez nous consulter lors de nos permanences ouvertes (hors vacances scolaires) :** lundi de 16 h 30 à 18 h 30 (uniquement en septembre) mardi de 14 h à 16 h - mercredi de 14 h à 16 h - jeudi de 16 h 30 à 18 h